*Rapport NF203 éd.2021 v1.1*

# **RAPPORT D'AUDIT DE CERTIFICATION MARQUE N203**

Ce rapport présente les résultats de la vérification :

- du respect du (des) produit(s) aux spécifications techniques définies dans le référentiel de certification,
- de l'existence et l'efficacité du système qualité et de la production des éléments documentaires ainsi que des moyens de vérification mis en place par le demandeur / titulaire.

*Ce rapport peut être diffusé sans restriction mais obligatoirement dans son intégralité.*

## **Audit de la marque NF203**

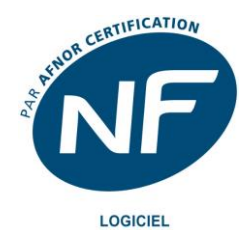

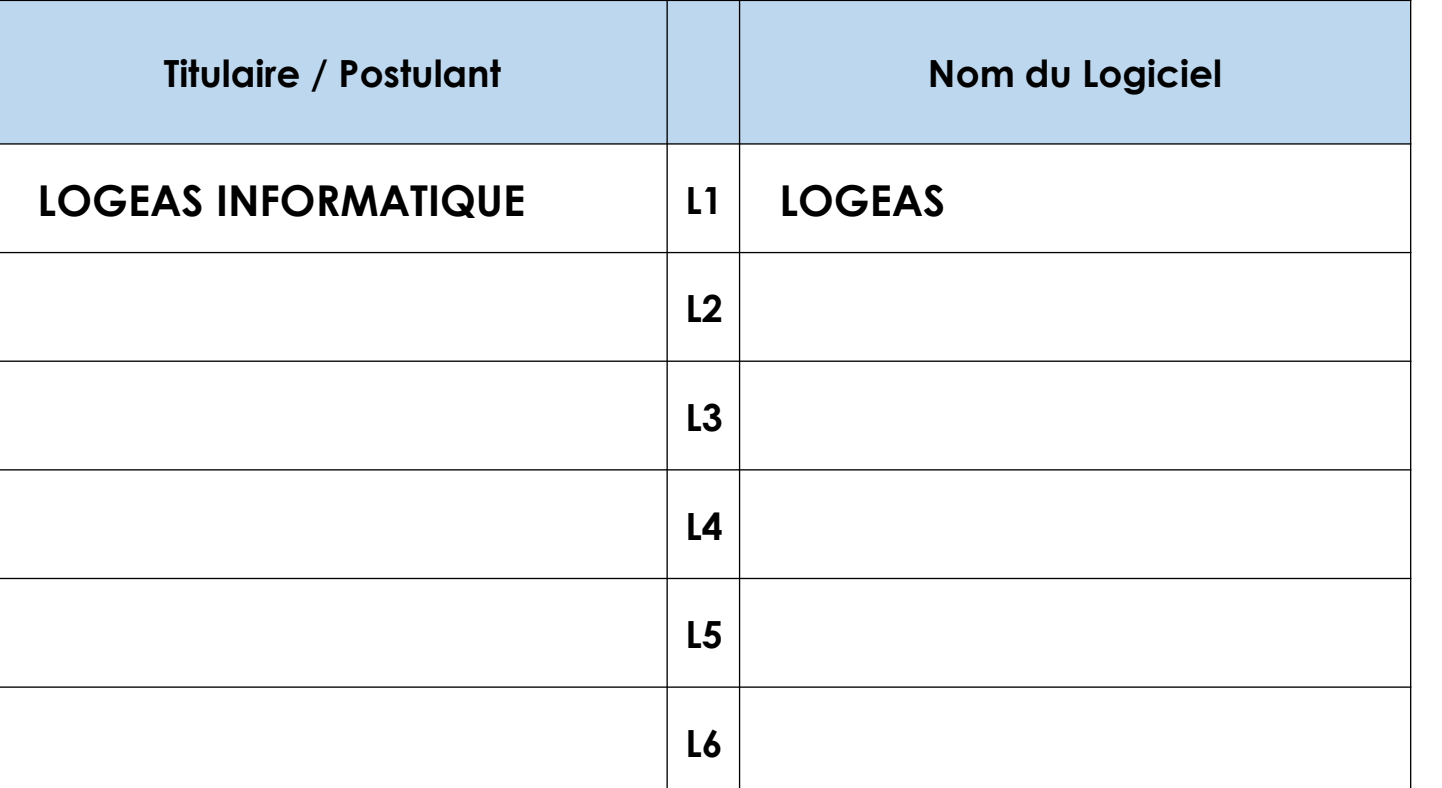

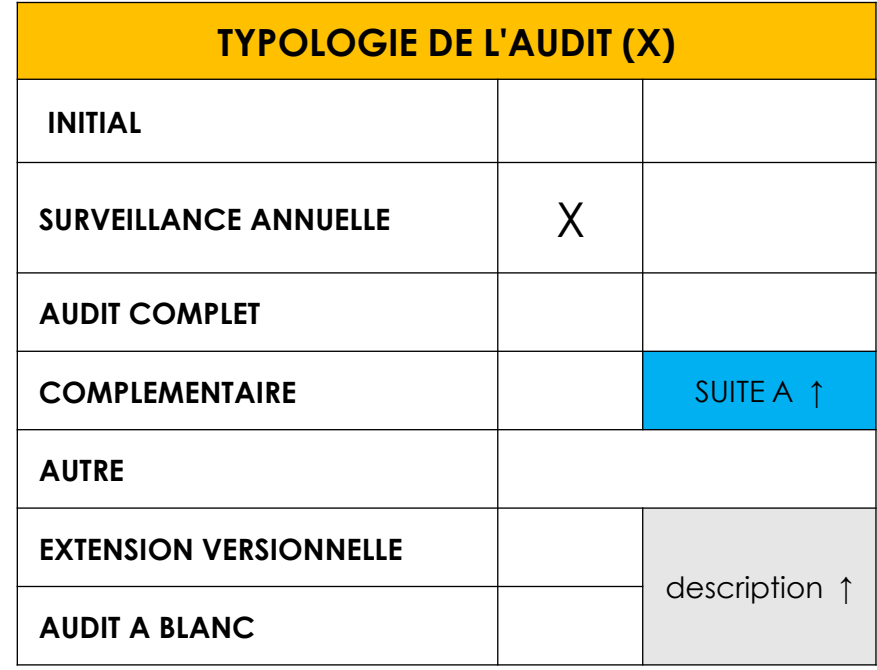

**Organisme Certificateur** AFNOR Certification [www.marque-nf.com](http://www.marque-nf.com/)

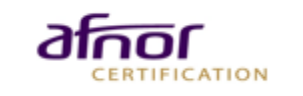

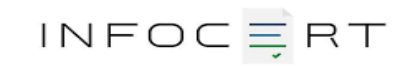

## **DEROULEMENT DE L'AUDIT**

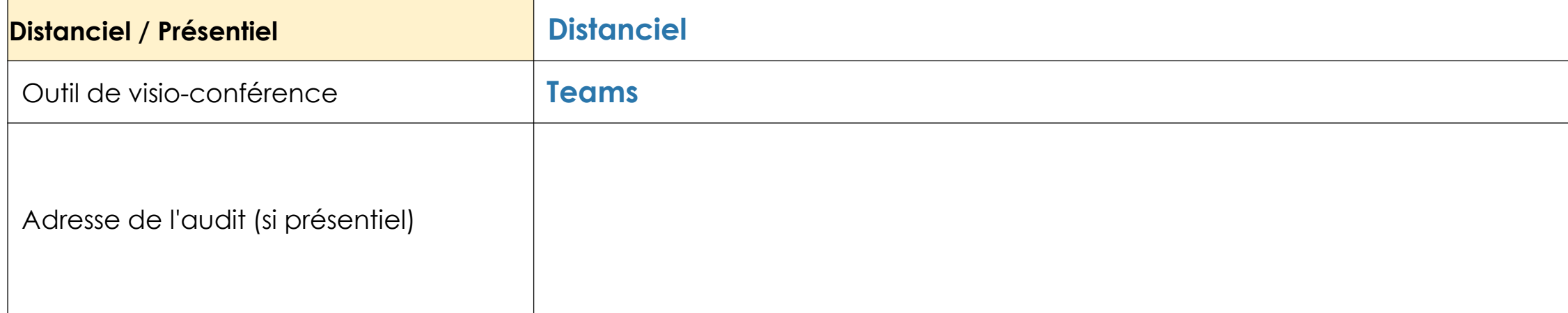

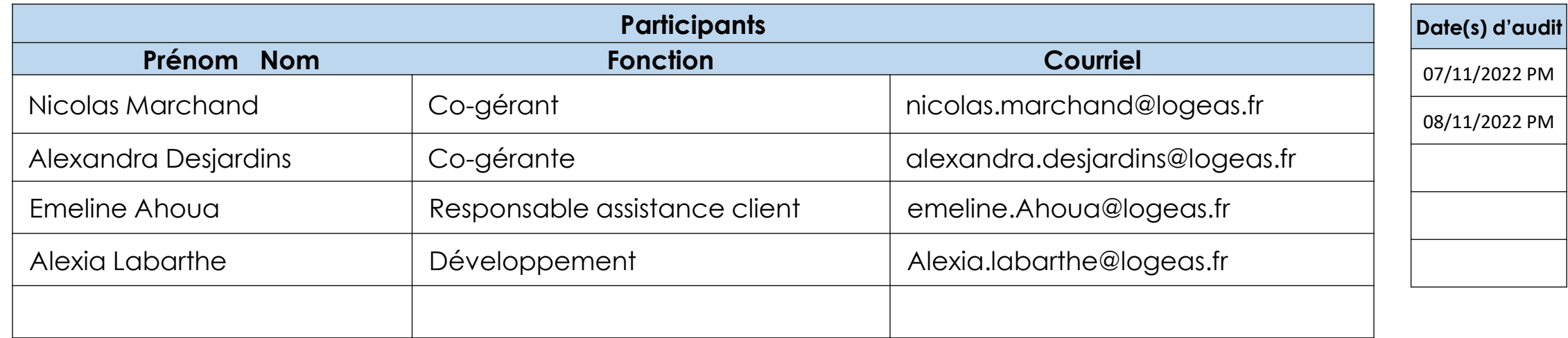

# **INFORMATION ÉDITEUR ET PRODUIT(S)**

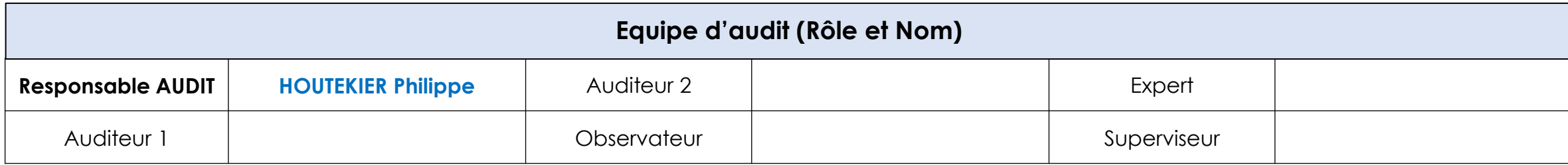

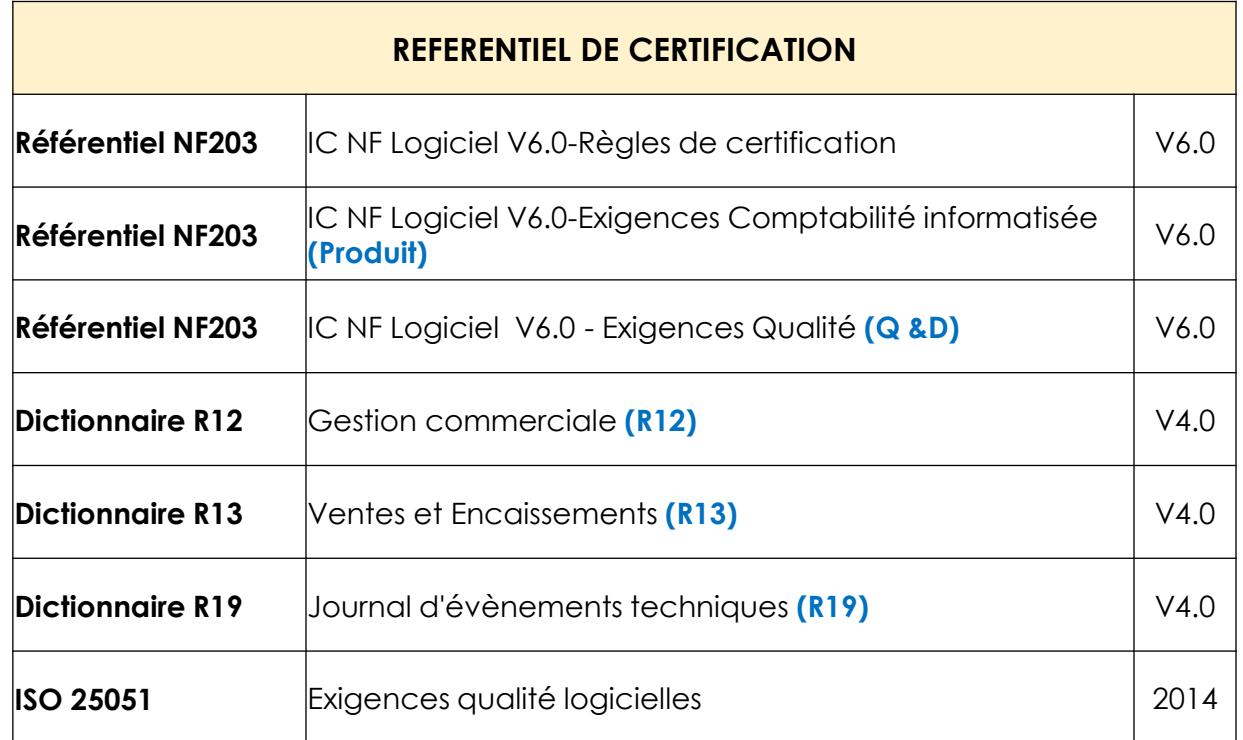

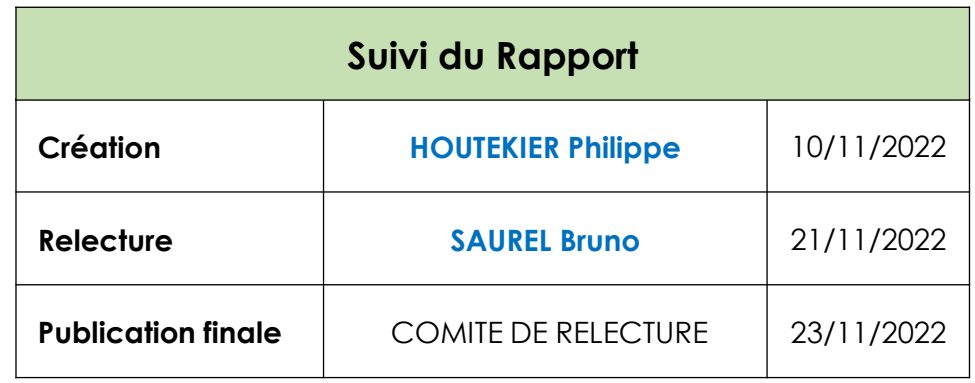

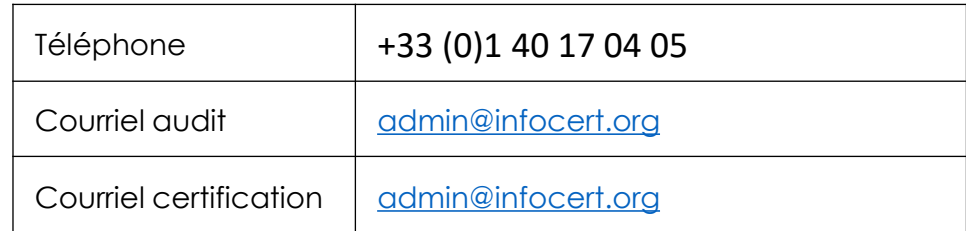

#### **LOGEAS INFORMATIQUE**

22 rue Saint Genest

31800 Labarthe Inard

Depuis 2000, en partenariat avec des associations locales et nationales, un logiciel de pilotage pour associations (1901, 1905) et petites structures (TPE, PME, syndicats, petites entreprises).

- Groupement religieux
- associations 1905 et 1901
- Syndicats
- TPE
- Gestion de tutelles

Autres informations :

Environ 600 clients installés (base de données). 1957 Utilisateurs.

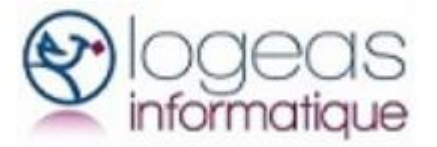

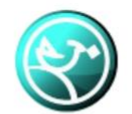

LoGeAs - Logiciel de gestion comptable

## **À PROPOS DU/DES LOGICIEL(S) AUDITÉ(S)**

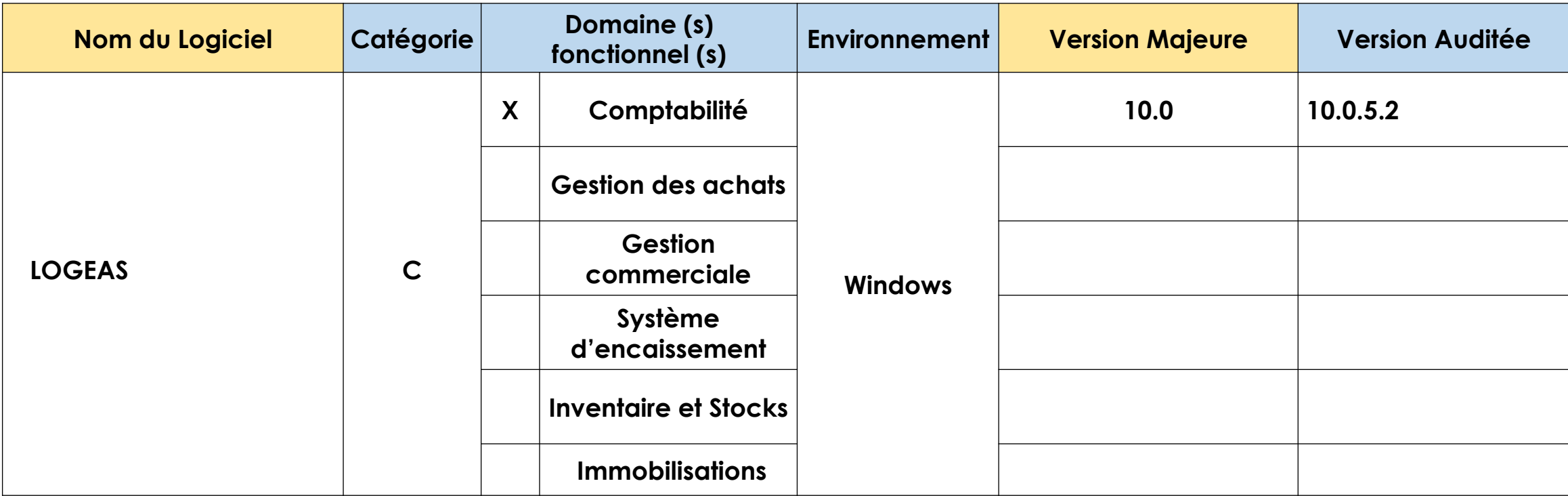

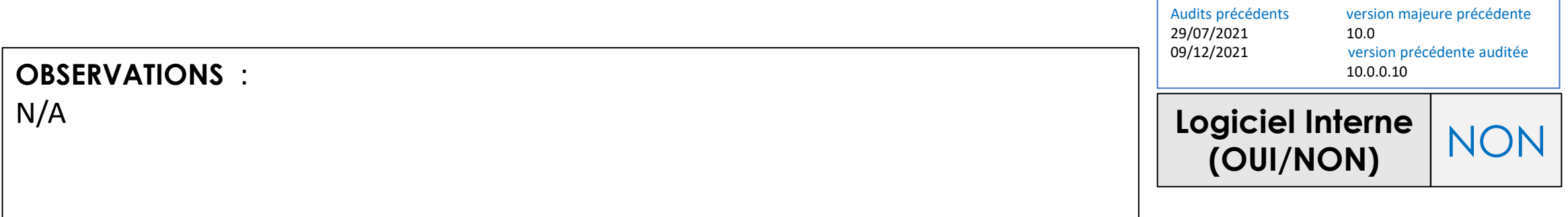

# **SYNTHÈSE TECHNIQUE DU (DES) LOGICIEL(S)**

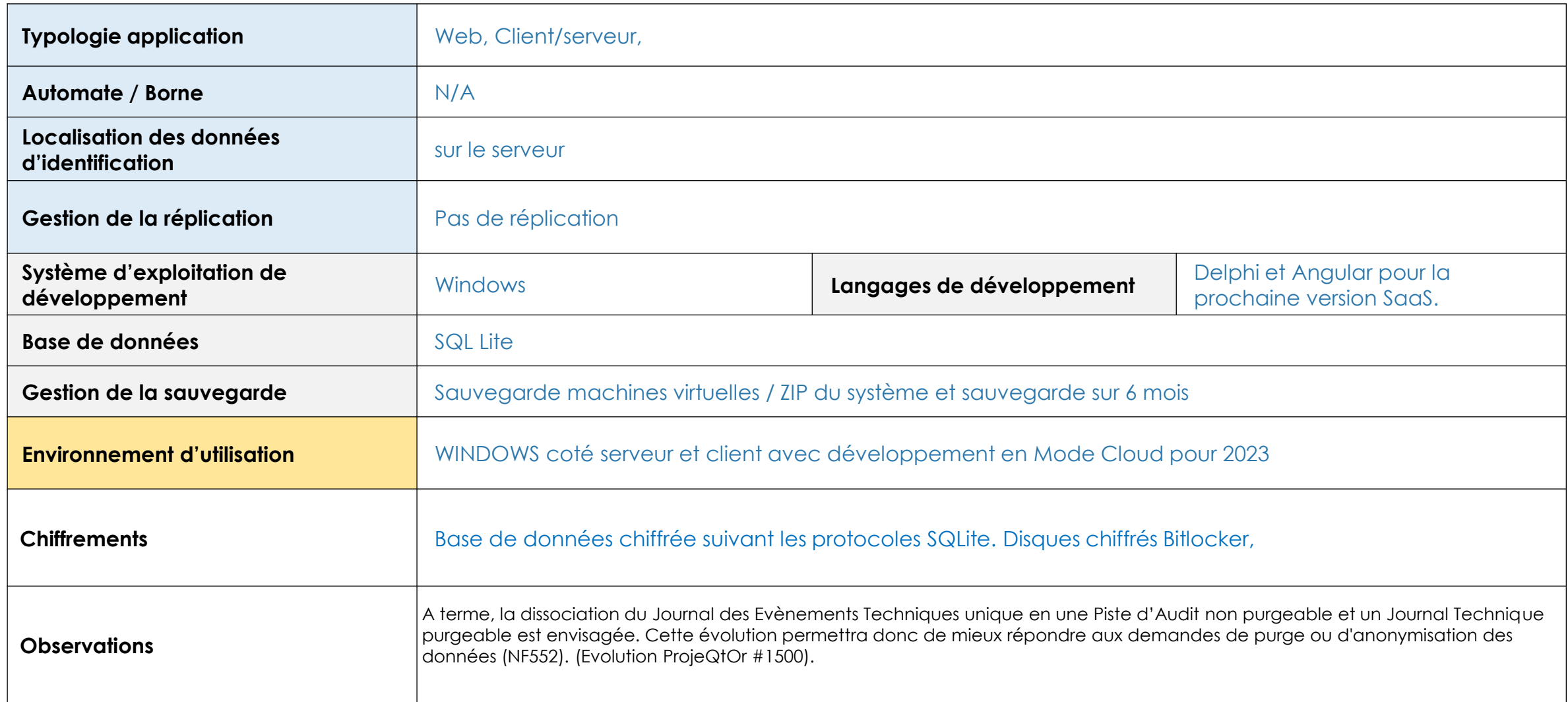

(\*) : le logiciel gère t'il des transferts de données vers un système centralisateur ?. Le transfert impactant l'exhaustivité des données relatives au respect des ISCA

![](_page_8_Picture_0.jpeg)

## **SYNTHESE DE LA PARTIE QUALITE & DOCUMENTAIRE**

![](_page_8_Picture_107.jpeg)

![](_page_9_Picture_0.jpeg)

# **DETAILS D'UN CERTIFICAT ET CLASSIFICATION DES ÉCARTS**

## **Détails d'un certificat**

#### Certificat 552/3456-7 Date d'émission (p.p. dete) : DD/MM/YYYY Date de renouvellement second date) : DD/MM/YYYY Numéro de version 0.0 certifiée le JJ/MM/AA conforme aux règles NFXXX VXX issue number 0.0 continue on DOMIMAYY according to NFROOK VXX Première admission le JJ/MWAA pour la version 0.0 First admission on DD/MM/YY according to assie 0.0 **ÉDITEUR** Adresse

PRODUIT, Version. Environnement, Catégorie

Le présent certificat, renouvelable, est valable jusqu'au JJ/MM/AA, sous réserve des contrôles effectués par INFOCERT et/ou AFNOR Certification et sauf retrait, suspension ou modification, This certificate, reversable is valid unit DOMMINY, subject to the controls carried out by INFOCERT and/or AFNOR Contraction and execut withdrawal suspension or modification.

Ce certificat annule et remplace tout certificat antérieur. The certicale superades at previous certificates

La validité de ce certificat peut être vérifiée sur le site internet d'AFNOR Certification yww.margue-nf.com The vehitly of the contribute can be checked on the AFNOR Web site www.margue-of.com.

![](_page_10_Picture_6.jpeg)

![](_page_10_Picture_7.jpeg)

This Admin as Processing Light that Paline was planed codes. Highest T. Has (b) in its plane in Has (d) as 17 anois. An an and or to make a structure to the property and an output of the state of the state of the state of the state of the state of the state of the state of the state of the state of the state of the state of the state of

### **Numéro de certificat**

Exemple : No 552/3456-7

- **552** = Numéro de la Marque NF
- **3456** = Numéro du produit
- **7** = Numéro incrémentiel du nombre d'éditions d'un certificat

### **Numéro de version conforme aux règles**

Exemple : Numéro de version 1.0 certifié le JJ/MM/AAAA conforme aux règles NFXXX VXX

- **1.0** = Numéro de la version du logiciel audité
- **NFXXX** = Numéro de la Marque NF *– ex : NF552*
- **VXX** = Version du référentiel appliqué lors de l'audit *– ex : V1.0*

### **Date d'émission**

Date du jour à laquelle AFNOR Certification a émis le certificat.

### **Date de renouvellement**

Date du jour à laquelle AFNOR Certification a émis le certificat + 1 an.

### **Date de première admission**

**Correspond à la date anniversaire du certificat et de la conformité du produit.**

Sur le **ticket, la facture…**, le numéro mentionné correspond à la catégorie du produit suivi de son numéro (exemple : **B3456**).

## **Tout savoir sur le certificat**

![](_page_11_Picture_333.jpeg)

![](_page_12_Picture_0.jpeg)

# Certificat

#### Certificate

No 203/326-2 Date d'émission (Issue date) : 27/12/21 Date de renouvellement (renewal date) : 27/12/22

**LOGICIEL** www.marque-nf.com

Numéro de version 10.0 certifiée le 27/12/21 conforme aux règles NF203 V6.0 Issue number 10.0 certified on 27/12/21 according to NF203 V6.0 rules Première admission le 01/01/17 pour la version 8.4 First admission on 01/01/17 according to issue 8.4

#### **LOGEAS INFORMATIQUE** 22 Rue Saint Genest - 31800 LABARTHE-INARD

Est autorisée à apposer la marque NF en application des règles générales de la marque NF et du référentiel de certification de l'application NF Logiciel (NF203) pour le produit : Is authorized to affix the NF mark on the product, in accordance with the general rules of the NF mark and the NF Logiciel (NF203) rules.

> **LOGEAS, version 10.0,** WINDOWS - Comptabilité informatisée Catégorie C - Comptabilité

Le produit désigné est certifié conformément aux Règles de certification (parties 1 à 9) NF Logiciel et à la norme ISO/CEI 25051 : 2014. The designated product is certified in accordance with the Certification rules NF Logiciel (parts 1 to 9) and the ISO/IEC 25051 : 2014 standard.

Le produit est conforme aux exigences spécifiques concernant la comptabilité informatisée de la Partie 10 des règles de certification NF Logiciel. The product complies with the requirements specific to accounting software definied in part 10 of the NF Logiciel rules.

Le présent certificat, renouvelable, est valable jusqu'au 27/12/22, sous réserve des contrôles effectués par INFOCERT et/ou AFNOR Certification et sauf retrait, suspension ou modification. This certificate, renewable, is valid until 27/12/22, subject to the controls carried out by INFOCERT and/or AFNOR Certification and except withdrawal, suspension or modification.

Ce certificat annule et remplace tout certificat antérieur. This certificate supersedes all previous certificates

La validité de ce certificat peut être vérifiée sur le site internet d'AFNOR Certification www.marque-nf.com The validity of the certificate can be checked on the AFNOR Web site www.marque-nf.com

**Julien NIZRI** Directeur Général d'AFNOR **Certification** Managing Director of AFNOR Certification CERTLE 1332 4 11/2014

Secrétariat technique assuré par Technical secretariat provided by INFOC E RT

![](_page_12_Picture_17.jpeg)

# **VOTRE DERNIER CERTIFICAT EN COURS**

# **IDENTIFICATION DU LOGICIEL AUDITÉ**

![](_page_13_Picture_1.jpeg)

## **CLASSIFICATION DES ÉCARTS**

#### **Durant l'audit, l'auditeur analyse les réponses, documents et preuves fournis lors des entretiens. Les écarts constatés sont classés comme suit :**

![](_page_14_Picture_102.jpeg)

# **INFORMATIONS LIMINAIRES A L'AUDIT**

## INFOCERT INFORMATIONS LIMINAIRES A LA CONDUITE DE L'AUDIT

Informations permettant d'appréhender le contexte, les spécificités et toute autre élément utile à la conduite de l'audit

- ❑ **L'accès proprement dit aux bases "clientes" se fait au travers de deux interfaces distinctes :**
- o **la version installée (ou client lourd), librement téléchargeable à partir de l'interface en ligne monespace.logeas.fr : elle offre toutes les fonctionnalités disponibles pour chaque utilisateur inscrit,**
- o **la version légère (ou full -web), utilisable depuis un simple navigateur Internet sur poste fixe, portable, tablette ou smartphone,**
- o **Les développements sont réalisés sur un système de type Windows, compatible avec le RAD (Rapid Application Development) utilisé, actuellement Windows 11 pro. L'environnement de développement utilisé est le RAD Delphi actuellement commercialisé par [Embarcadero](https://www.embarcadero.com/)**

Informations permettant d'appréhender le contexte, les spécificités et toute autre élément utile à la conduite de l'audit

**La base de données utilisée est [SQLite](https://www.sqlite.org/), chaque base cliente étant une base séparée afin de minimiser les risques et les volumes traités. Elle est directement interfacée depuis les applicatifs au travers d'un [ORM](https://fr.wikipedia.org/wiki/Mapping_objet-relationnel) [mORMot](https://synopse.info/) qui gère aussi l'aspect transfert de données au travers du web. A partir de la version 9.5.1, Les serveurs les bases de données SQLLite utilisés par le logiciel (partie MonEspace et Bases de données des clients) sont cryptés grâce à l'algorithme AES au travers de la bibliothèque ["SynCrypto".](https://synopse.info/files/html/api-1.18/SynCrypto.html)**

**Diagramme de fonctionnement :** 

![](_page_17_Figure_4.jpeg)

**Architecture des Composants** 

#### **Informations Liminaires**

## INFOCERT INFORMATIONS LIMINAIRES A LA CONDUITE DE L'AUDIT

Informations permettant d'appréhender le contexte, les spécificités et toute autre élément utile à la conduite de l'audit

**Le logiciel fait l'objet d'une refonte complète pour un fonctionnement en mode SaaS avec PaaS. L'éditeur étant le propriétaire des infrastructures utilisées.** 

**La sécurisation des VM se fait par authentification des IP de connexion.** 

**Objectif : 2024 – 2025** 

#### **Informations Liminaires**

**A propos des documents :** 

- ❑ **Documents comptables légaux (balance, grand livre …),**
- ❑ **Reçus fiscaux : la loi du 1er août 2003 relative au mécénat, aux associations et aux fondations permet aux organismes ou groupements recevant des dons de s'assurer auprès de l'administration, préalablement à la délivrance des reçus fiscaux, qu'ils répondent bien aux critères définis aux articles 200 et 238 bis du code général des impôts pour que les dons qui leur sont alloués ouvrent droit à réduction d'impôt,**
- ❑ **Les clients peuvent créer leurs propres états sur le logiciel (Menu « Mes états »).**

**Les différentes types de paramétrages possible de LOGEAS** 

- ❑ **Base association (syndicat, association 1901, association 1905)**
- ❑ **Base professionnelle (Entreprise, Indépendant, CE, Société Civile, SCOP)**

**Le logiciel ne dispose pas de la fonction de gestion de la comptabilité auxiliaire.**

**Il n'existe pas de table de paramétrage des journaux comptables :**

- Jusqu'à la version 8, LoGeAs n'utilise pas et ne génère pas les écritures dans des journaux. On écrit donc toutes les écritures dans un seul et même journal.
- Ref 10/01/2015] Le groupe de travail demande que soit mis en place les journaux suivant les règles automatiques suivantes : (test dans l'ordre, 1 seule affectation)
	- Journal des à-nouveau
	- **Journal de caisse** : toute saisie qui comporte une ligne 53
	- **Journal des payes** : toute saisie qui comporte une ligne 64
	- **Journal des achats** : toute saisie qui comporte une ligne 40
	- **Journal des ventes** : qui comporte une ligne 41
	- Tout le reste va en livre-journal

### **Informations Complémentaires**

#### Etats d'une écriture comptable

Par défaut les écritures sont générées par LoGeAs en mode brouillard (données provisoires, pouvant être modifiées)

Dans LoGeAs, les différents états d'une écriture sont :

![](_page_20_Picture_28.jpeg)

#### **Autres informations de la table Ecritures**

![](_page_20_Picture_29.jpeg)

### **Informations Complémentaires**

## INFOCERT INFORMATIONS COMPLÉMENTAIRES

**A propos des importations et exportations de données comptables :**

- ❑ **Lors du démarrage d'un nouveau dossier dans le logiciel, aucune reprise d'écritures n'est effectuée. L'utilisateur saisi une balance des A nouveaux.**
- ❑ **Le logiciel ne propose pas de fonction d'importation d'écriture.**
- ❑ **Les exportations d'écritures sont possibles au format « KOALA » (logiciel de comptabilité pour la micro-entreprise).**

#### **A propos du versioning (exemple xxx) :**

**La numérotation utilisée est une série de 4 chiffres séparés de points (exemple : LoGeAs v9.4.4.6)** 

![](_page_22_Picture_40.jpeg)

**Logeas Informatique considère le numéro "Majeur" plus comme un numéro "marketing" que "technique", bien que parfois les deux coïncident.** 

**Le numéro de version « Mineure » est changé quand la version met en place de nouvelles fonctionnalités et/ou des changements sont réalisés dans la structure de la base de données (ajout d'un champ par exemple). Quand il y a des changements de règlementation pris en compte ou une nouvelle certification.**

**L'éditeur dispose désormais d'un certificat NF203 et d'un certificat NF552.** 

**Le Journal des Evénements Techniques (JET) est alimenté par des codes associés aux transactions devant faire l'objet d'une traçabilité selon les exigences des référentiels concernés.**

**Il conviendra lors du prochain audit de circonstancier les codes événements mutualisables ou spécifiques à chacune des exigences, notamment concernant les codes :** 

**• 100 et 105 alimentés selon les exigences de la NF552 (ces codes ne correspondant pas une fonction associée dans le cadre de la NF203),** 

**• 110 alimenté pour toutes demandes d'états selon les exigences NF552 (ce code ne correspondant pas une fonction associée dans le cadre de la NF203),** 

**• ...** 

**Les règles de gestion associées à la purge partielle du JET devront être précisées également à ce titre.**

**SUIVI DES ECARTS ANTERIEURS**

![](_page_25_Picture_108.jpeg)

*Rappel de l'écart :*

**Rappel de l'écart précédent :**

**« Le contrôle d'intégrité peut être lancé manuellement via le menu « Administration\Test de l'intégrité physique des écritures comptables ».** 

**Si une erreur d'intégrité est détectée, le JET est alimenté avec le code événement 90. »** 

**La documentation est désormais à jour :**

Cf. ERQ « Dossier d'Architecture Technique » : [https://logeas.wiki.logeas.fr/doku.php? id=certif:dat#signature\\_des\\_enregistrements\\_dans\\_la\\_bas](https://logeas.wiki.logeas.fr/doku.php?)

**Cet écart est maintenu en point de vigilance, car Il est constaté en séance que le JET ne prévoit pas de code éditeur afin de tracer l'événement de lancement du contrôle d'intégrité manuellement via le menu « Administration\Test de l'intégrité physique des écritures comptables ».** 

![](_page_25_Picture_109.jpeg)

![](_page_25_Picture_110.jpeg)

![](_page_25_Picture_10.jpeg)

![](_page_26_Picture_0.jpeg)

![](_page_26_Picture_2.jpeg)

#### **Ecart levé.**

**Cf. ERQ « dossier\_de\_specifications\_fonctionnelles.pdf » ou « [Dossier de Spécifications Fonctionnelles \[LoGeAs\]](https://logeas.wiki.logeas.fr/doku.php?id=certif:dsf) »**

![](_page_26_Picture_85.jpeg)

![](_page_26_Picture_86.jpeg)

![](_page_27_Picture_187.jpeg)

*Rappel de l'écart :*

**( PV) Rappel de l'écart précédent :**

**« Le paramétrage du logiciel ne permet pas de s'assurer que la création d'un compte général non conforme avec le plan comptable (de la classe 8 ou 9 par exemple) alerte à minima l'utilisateur de l'impact sur la génération du fichier FEC en cas de mouvements comptables présents sur lesdits comptes.**

Livre des procédures fiscales : A47 A-1 chapitre VII. « Le numéro de compte, dont les trois premiers caractères doivent correspondre **à des chiffres respectant les normes du plan comptable français. »**

**Le FEC constitue, en cas de contrôle, le support probant de la tenue de la comptabilité. »**

**Cet écart est maintenu et sera réévalué à l'aune du prochain référentiel NF203.** 

![](_page_27_Picture_188.jpeg)

![](_page_27_Picture_189.jpeg)

![](_page_27_Picture_9.jpeg)

![](_page_28_Picture_104.jpeg)

**Cet écart est maintenu en point de vigilance à l'aune des prochaine exigences produit NF203.**

**En effet,** 

- **l'utilisation de comptes de la classe 8 est une pratique courante par des associations ou institutions afin de valoriser le bénévolat à travers la saisie comptable dans le logiciel,**
- **Les associations ont pour usage de comptabiliser les transactions à l'aide de comptes dont seuls les deux premiers caractères sont des chiffres.**

![](_page_28_Picture_105.jpeg)

![](_page_28_Picture_106.jpeg)

![](_page_28_Picture_7.jpeg)

![](_page_29_Picture_95.jpeg)

*Rappel de l'écart :*

• **Les changements de données affectant l'identification de l'assujetti ou du mandataire (code 410) ne sont pas tracés dans le JET.**

**Cet évènement permet de tracer toute modification des données ayant un impact sur l'identification de l'assujetti (changement d'adresse, modification du Siret, changement de la dénomination sociale…).**

• **La détection d'une rupture de la séquence continue n'est pas tracée dans le code approprié dans le JET (code 90 au lieu du code 95).**

**Concerne la détection de la rupture de la séquence continue hors changement du mode de gestion géré par le code évènement 10.**

![](_page_29_Picture_96.jpeg)

![](_page_29_Picture_97.jpeg)

$$
INFOC \equiv RT
$$

![](_page_30_Picture_0.jpeg)

#### **Ecart levé.**

**Cf. ERQ « dossier\_de\_specifications\_fonctionnelles.pdf » ou « [Dossier de Spécifications Fonctionnelles \[LoGeAs\]](https://logeas.wiki.logeas.fr/doku.php?id=certif:dsf) »**

![](_page_30_Picture_77.jpeg)

![](_page_30_Picture_78.jpeg)

![](_page_30_Picture_79.jpeg)

![](_page_30_Picture_80.jpeg)

![](_page_30_Picture_7.jpeg)

# **ÉCARTS DE L'AUDIT D'ÉVALUATION**

![](_page_32_Picture_104.jpeg)

![](_page_32_Picture_1.jpeg)

**Écart 2022 / 2**

**Point de vigilance**

#### *Constat durant l'audit :*

**Audit d'évaluation**

**La cartographie fonctionnelle ne contient pas de référence aux exigences de la NF203 v6.0. Il est convenu en séance d'attendre la publication des prochaines exigences produit NF203 pour compléter la cartographie fonctionnelle en conséquence.** 

**Il est d'autre part abordé la mise en forme possible du document cartographique selon le modèle « Exemple-Cartographie F - NF203 CI.xlsx » communiqué à l'éditeur à l'aune de la refonte du logiciel.** 

![](_page_32_Picture_105.jpeg)

![](_page_32_Picture_106.jpeg)

 $INFOC \equiv RT$ 

![](_page_33_Picture_122.jpeg)

![](_page_33_Picture_1.jpeg)

**Écart 2022 / 3**

**Point de vigilance**

#### *Constat durant l'audit :*

**Le logiciel ne gère pas de déclaration rectificative.** 

**La déclaration rectificative est nécessaire en cas de correction des écritures comptables d'un exercice préalablement clôturé.** 

**La modalité de gestion adoptée par l'éditeur pour pallier ce cas de figure n'est pas définie à ce jour.**

**Ce sujet concerne notamment la gestion des reçus fiscaux à travers les différents cas d'usages métiers existants.** 

#### **Extrait du BOI-BIC-DECLA-30-10-20-40-20/07/2018**

#### 610

Une déclaration déposée peut donner lieu au dépôt d'une déclaration rectificative. Les modifications intervenues entre les deux déclarations doivent être retracées dans les écritures comptables par contrepassation et passation d'écritures, conformément aux règles comptables.

En effet, un arrêt de la Cour de Cassation (Cass. crim., 8 décembre 1999, n° 98-84752) a sanctionné pénalement la suppression et la modification d'écritures comptables d'une comptabilité informatisée.

En cas de modification de la comptabilité et des données justificatives issues du domaine de gestion, celles-ci doivent être clairement identifiées et tracées, et un nouveau fichier « archives», correspondant à la déclaration fiscale rectificative déposée, devra être réalisé.

**Les nouvelles exigences NF203 préciseront le niveau de criticité associé à cette exigence.**

![](_page_33_Picture_123.jpeg)

![](_page_33_Picture_124.jpeg)

![](_page_33_Picture_17.jpeg)

#### **Suite Constat 2**

**Les modalité des gestion abordées en séance sont les suivantes :**

- **Uniquement possible sur le dernier exercice clôturé,**
- **Code événement 60 dans le JET,**
- **Respect de l'intangibilité des écritures déjà clôturées,**
- **Les A nouveaux générés sur l'exercice suivant sont intangibles (AN simulés toute l'année et générés définitivement lors de la clôture de l'exercice),**
- **Lors d'une déclaration rectificative, génération d'un nouveau FEC et d'une archive fiscale lors de la « nouvelle » clôture de l'exercice,**
- **Les écritures d'A nouveaux sur l'exercice suivant sont complétées en conséquence (numéro écriture continue)**

#### **Remarques :**

- **Numérotation des écritures rectificatives = dernier numéro existant + 1 ou exception à la séquence globale des numéros d'écritures avec dans ce cas un journal dédié avec une place de numérotation dédiée : les deux solutions sont acceptables si elles sont documentées.**
- **Nouvelle déclaration rectificative possible : cette action pourrait susciter l'interrogation de l'auditeur fiscal.**
- **Impact notice du FEC : pouvoir identifier les états avant et après déclaration rectificative.**

**Points ouvert :** 

• **Traitements relatifs aux documents fiscaux liés à la déclaration fiscale (exemple des reçus fiscaux) ?**

![](_page_34_Picture_132.jpeg)

![](_page_34_Picture_133.jpeg)

![](_page_35_Picture_170.jpeg)

![](_page_35_Picture_1.jpeg)

**Écart 2022 / 4**

**Point de vigilance**

#### *Constat durant l'audit :*

**Le logiciel ne permet pas d'identifier si le FEC généré concerne un exercice en cours ou clôturé.**

**Il est noté en séance que le fichier FEC est signé lors sa génération et sa conservation sur le portail accessible à l'assujetti. L'archive fiscale est également signée.** 

**L'éditeur évoqué en séance la possible de compléter le contenu du rapport concernant le paramétrage de l'exportation du FEC avec le choix de l'option « Générer le FEC sur toutes les écritures (y compris les non clôturées »).**

**Il est ainsi précisé dans l'arrêté du 13 janvier 2021 d'application du décret n° 2021-25 du 13 janvier 2021 portant création de l'examen de conformité fiscale que l'identification précise du FEC définitif doit être réalisé pour procéder à l'examen de ce dernier (cahier des charges**

![](_page_35_Picture_9.jpeg)

#### **Audit d'évaluation**

![](_page_35_Picture_171.jpeg)

![](_page_35_Picture_12.jpeg)

![](_page_35_Picture_13.jpeg)

# **SYNTHÈSE DE L'AUDIT**

## **Synthèse de l'audit**

**NF 203**

 $INFOC \equiv RT$ 

![](_page_37_Picture_130.jpeg)

**Avis du comité de relecture : conforme.**

**Cf. LDM portant sur le renommage du produit en LoGeAS Web et en supprimant le terme "version" soit « LOGEAS, version 10.0 » remplacé par « LoGeAs Web 10.0 »**

<https://www.infocert.org/video-sur-la-certification/>

## **NOUVEAU**

- Afin de **mettre en avant votre certification**, nous avons décidé d'investir dans une vidéo promotionnelle.
- Cette vidéo a été étudiée pour vous afin que vous puissiez facilement l'utiliser pour **mettre en avant la démarche dans laquelle vous vous êtes inscrit en choisissant la certification !**
- **Téléchargez** la vidéo et **partagez** la facilement sur vos sites internet, réseaux sociaux, outils internes, *etc*.

![](_page_38_Picture_5.jpeg)

![](_page_39_Picture_0.jpeg)

![](_page_39_Picture_1.jpeg)

Nombre de pages : 41

# **MERCI**

**w w w . i n f o c e r t . o r g 0 1 . 4 0 . 1 7 . 0 4 . 0 5 c o n t a c t @ i n f o c e r t . o r g**